# **IBC Business Continuity Guide**

#### Ministry of SaskBuilds and Procurement

*The document below outlines business continuity tools for the IBC phone service from SaskTel.*

The IBC phone service from SaskTel and government's IT data network are on two different systems, which allows for a number of business continuity options in the event of a service disruption (i.e. power outage or network failure).

- **In the event of a power outage**, phone service and IT service will likely be unavailable. Buildings with backup power sources may continue to operate and laptop users would have some battery life to work from. Generally, users can expect phone service to be unavailable in the event of a power outage. Should a power outage occur, users are encouraged to leverage any of the following tools to ensure continuity of phone service: **Call Forwarding** to another functioning line or cell phone | **Call Me Anywhere** to link a desk number to a work cell phone number | **IBC Soft Client** to manage calls from a laptop.
- **In the event of a SaskTel network failure**, phone service will likely be unavailable. Phone sets will not work; however, the option to use the IBC Soft Client application to make and receive calls is a potential option. Generally, users can expect phone service to be unavailable in the event of a network outage. Should a SaskTel network failure occur, users are encouraged to leverage any of the following tools to ensure continuity of phone service: **Call Forwarding** to another functioning line or cell phone | **Call Me Anywhere** to link a desk number to a work cell phone number | **IBC Soft Client** to manage calls from a laptop.
- **In the event of an IT network failure**, phone service will likely remain intact with IT services and IBC Soft Client unavailable. Phone sets will work however the option to use the IBC Soft Client application will not. Generally, users can expect phone service to be unavailable in the event of a network outage.

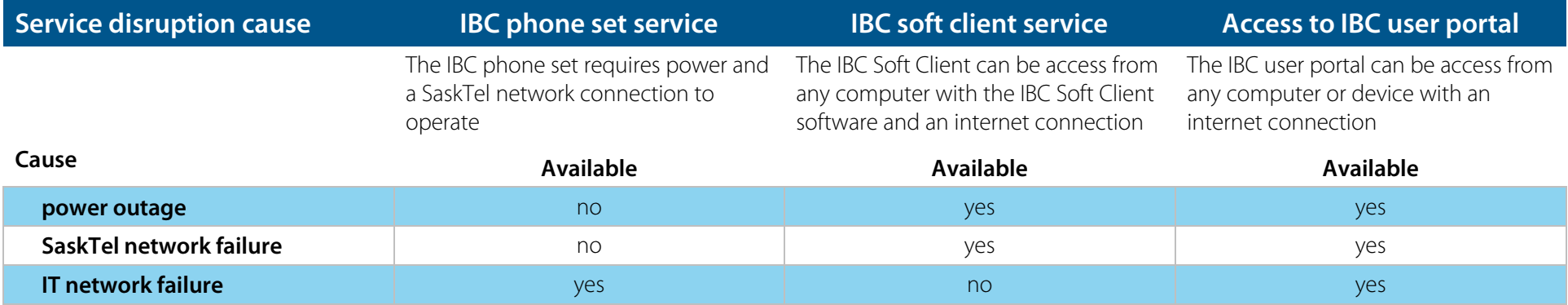

Learn how to use

**Call Forwarding** to another functioning lines or cell phone

**Call Me Anywhere** to link a desk number to a work cell phone number

**IBC Soft Client** to manage calls from a laptop

## **Manage Call Forwarding** settings in the IBC user portal

The IBC User Portal can be accessed from any internet-connected device (i.e. cellphone or laptop) at **[ibcportal.sasktel.com](https://ibcportal.sasktel.com/)**. Navigate to the **SaskTel [User Portal](https://ibcportal.sasktel.com/)** and log in using your IBC credentials.

### SaskTel

Options:

Profile

Incoming Calls

Outgoing Calls Call Control

**Calling Plans Client Applications** Messaging

Utilities

**Audio Conferencing** 

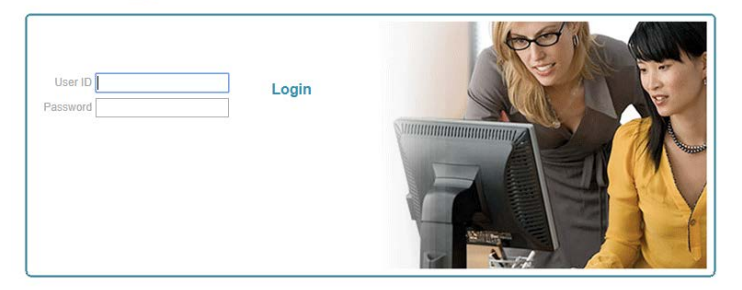

Your username will always be your 10-digit phone number, followed by "@ibc.sasktel.com" (i.e. [3067875555@ibc.sasktel.com\)](mailto:3067875555@ibc.sasktel.com).

If you haven't already set up your password, a temporary password will have been emailed to you after your phone was transitioned.

If you need to change or have forgotten your IBC password, please contact the **[Telephone Coordinator](https://taskroom.sp.saskatchewan.ca/Documents/Telephone-Coordinator-List.pdf)** for your area. Only telephone coordinators can change or reset your IBC password.

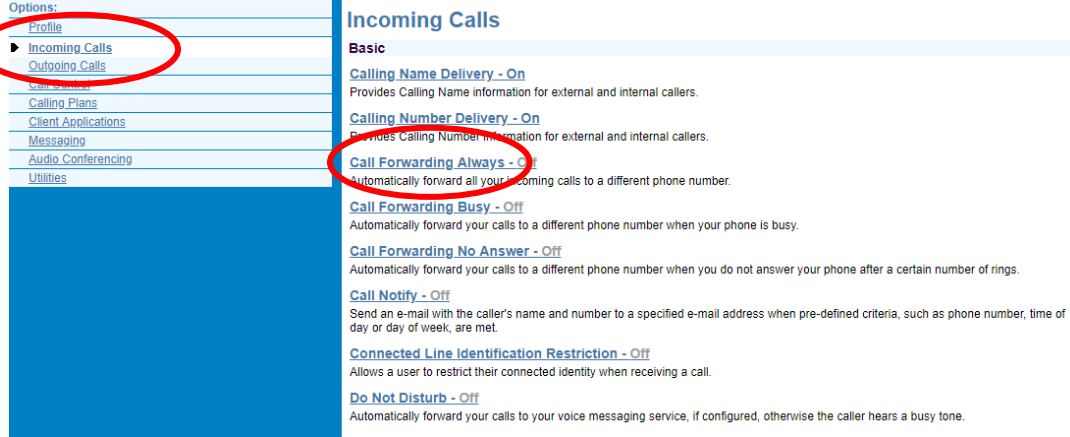

**Call Forwarding Always** 

Apply

Apply

OK

OK

Call Forwarding Always allows you to forward all your incoming calls to a different phone number or SIP-URI, s

by using the Ring Reminder. This is important when you have forgotten the service is turned on and you are at<br>You can also set the phone number or SIP-URI to forward to using the voice portal or on the phone using the fi

Play Ring Reminder when a call is forwarded

Cancel

Cancel

\* Calls Forward to phone number / SIP-URI: 30655589898

Call Forwarding Always: O On O Off

Click the "**Incoming Calls**" tab on the left side bar menu to navigate to the call forwarding options.

Click the desired type of call forwarding (Always, Busy, or No Answer).

In the case of a network/power outage, select "**Call Forwarding Always**" to automatically forward all calls to another phone line.

Click the "**On**" button.

**Enter the 10-digit phone number** where calls will be forwarded (i.e. 3065551234).

#### Click **Apply** to save.

## **Manage Call Me Anywhere** functionality in the IBC user portal

The IBC User Portal can be accessed from any internet-connected device (i.e. cellphone or laptop) at **[ibcportal.sasktel.com](https://ibcportal.sasktel.com/)**. Navigate to the **[SaskTel User Portal](https://ibcportal.sasktel.com/)** and log in using your IBC credentials.

### SaskTel

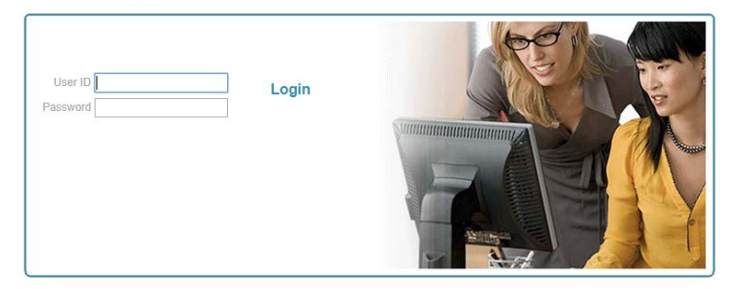

Your username will always be your 10-digit phone number, followed by "@ibc.sasktel.com" (i.e. [3067875555@ibc.sasktel.com\)](mailto:3067875555@ibc.sasktel.com).

If you haven't already set up your password, a temporary password will have been emailed to you after your phone was transitioned.

If you need to change or have forgotten your IBC password, please contact the **[Telephone Coordinator](https://taskroom.sp.saskatchewan.ca/Documents/Telephone-Coordinator-List.pdf)** for your area. Only telephone coordinators can change or reset your IBC password.

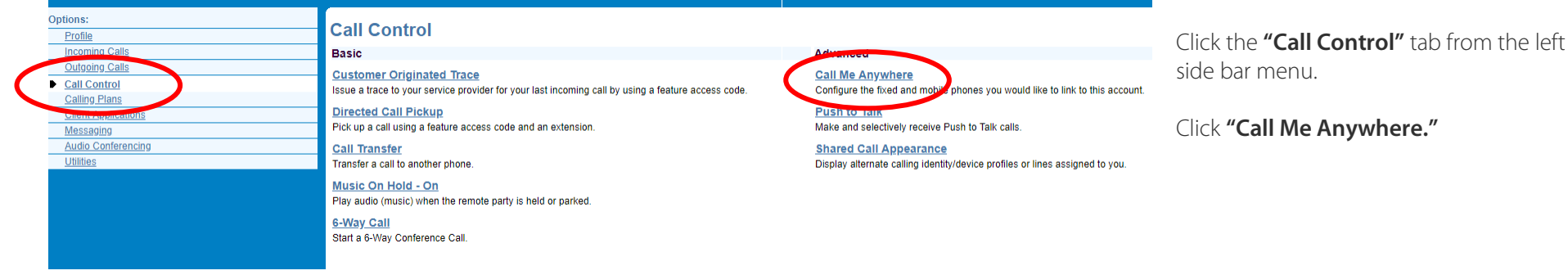

#### **Call Me Anywhere**

Configure the fixed and mobile phone would like to link to this account

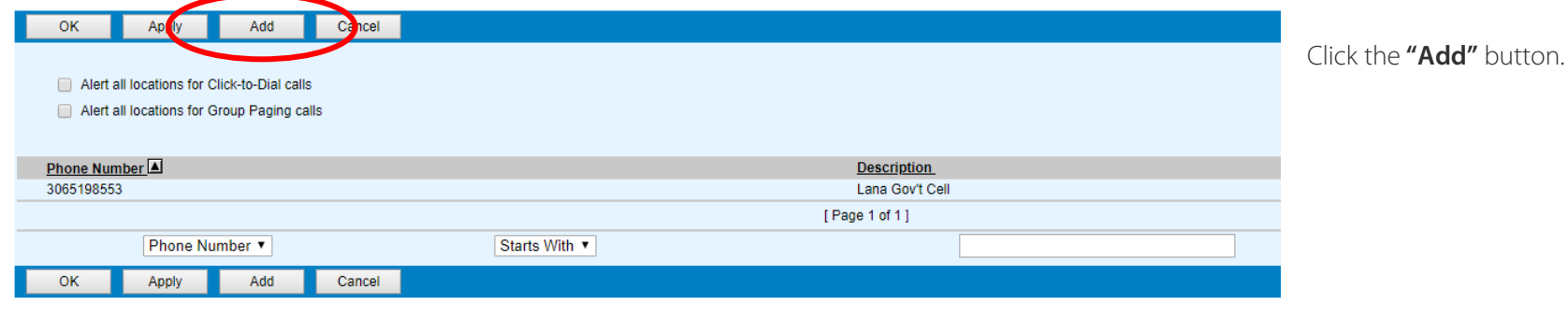

#### **Call Me Anywhere Phone Number Add**

Allows Call Me Anywhere Phone Number to be configured along with multiple selective criteria for each phone number

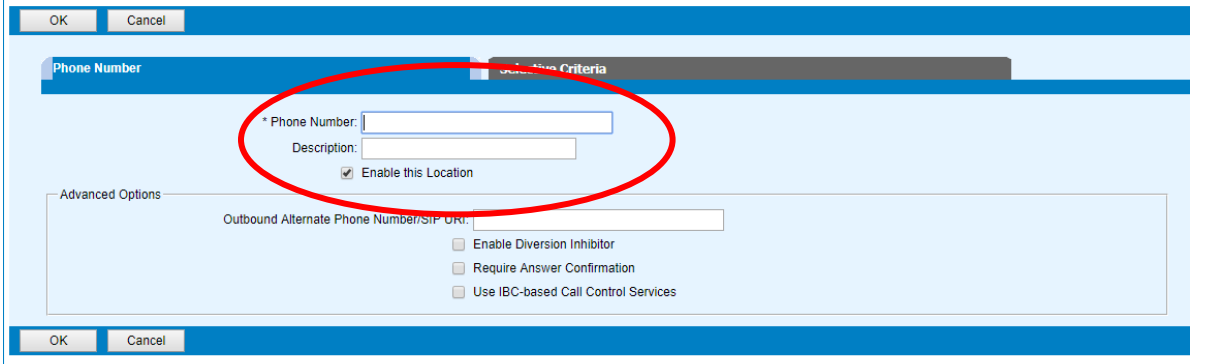

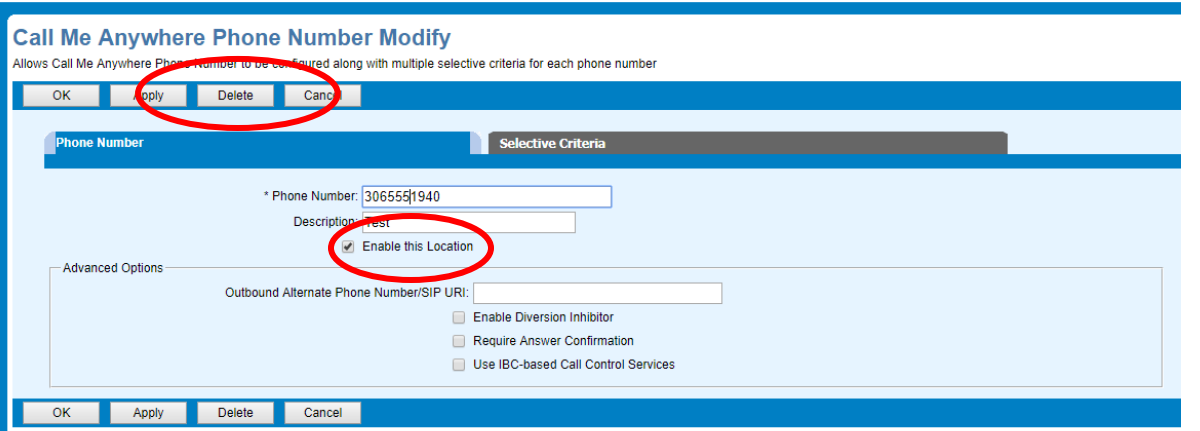

Enter your 10-digit cell phone number (i.e. 3065551234) into the "**Phone Number**" field.

Enter a description (i.e. Sally's cell phone).

Make sure the "**Enable this Location**" box is checked.

Click the "**OK**" button to save.

To disable this feature, click the "**Delete**" button to remove the number from your user portal. You will need to re-enter the number in the future.

Alternatively, you can uncheck the "**Enable this Location**" box.

Click "**Apply**" to save.

## **Manage IBC Soft Client** functionality from your computer

The IBC Soft Client application can be accessed from any internet-connected computer with the IBC soft client software installed. Navigate to the IBC soft client desktop application. If you cannot locate the icon

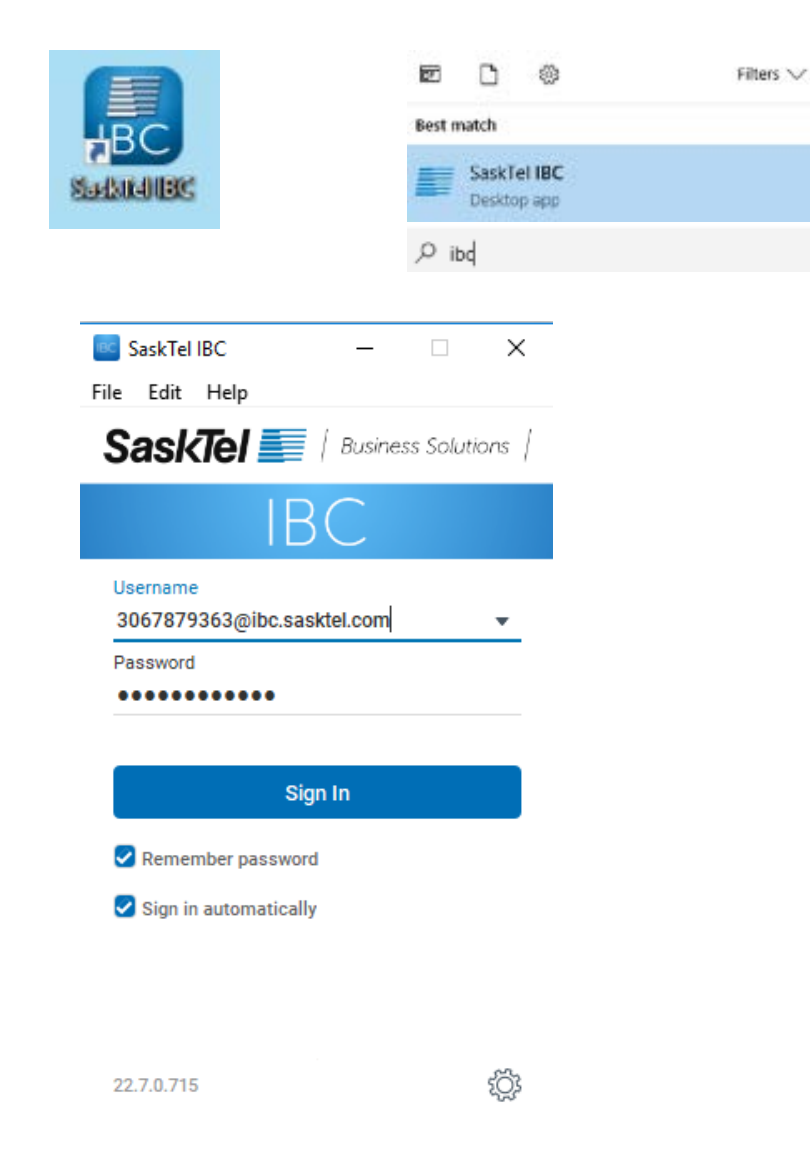

on your desktop, you can find the program by typing "IBC" into your search bar and log in using your IBC credentials.

Your username will always be your 10-digit phone number, followed by "@ibc.sasktel.com" (i.e. [3067875555@ibc.sasktel.com\)](mailto:3067875555@ibc.sasktel.com).

If you haven't already set up your password, a temporary password will have been emailed to you after your phone was transitioned.

If you need to change or have forgotten your IBC password, please contact the **[Telephone Coordinator](https://taskroom.sp.saskatchewan.ca/Documents/Telephone-Coordinator-List.pdf)** for your area. Only telephone coordinators can change or reset your IBC password.

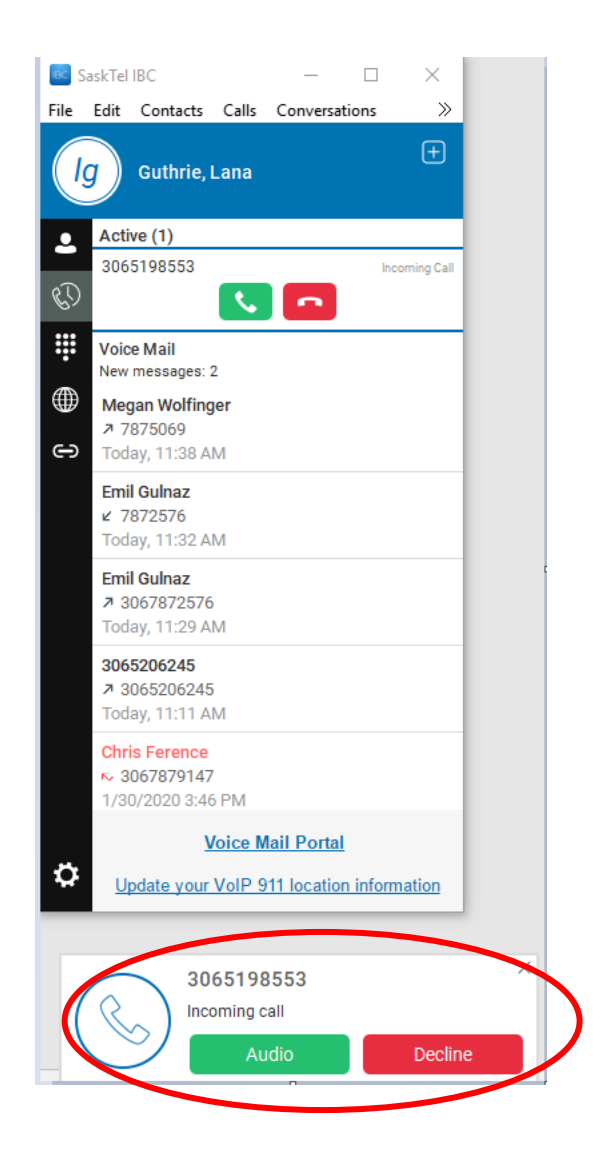

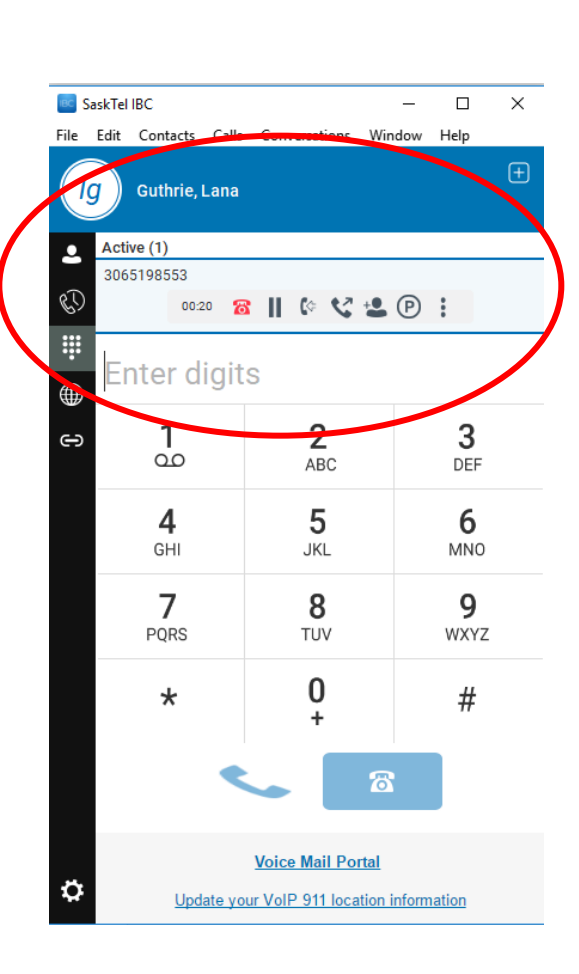

## **Answering a call**

**Tip:** Prior to answering a call, **configure and test your headset or laptop microphone/speakers**. A headset may be compatible with your phone, but not your computer. For example, a headset that plugs into a phone jack **may need an adaptor** to work with your computer.

To answer an incoming call, click the **green "Audio" button**. This will automatically connect you to the incoming call.

When a call is answered, it will show up automatically in a blue lined box as seen in the screenshot.

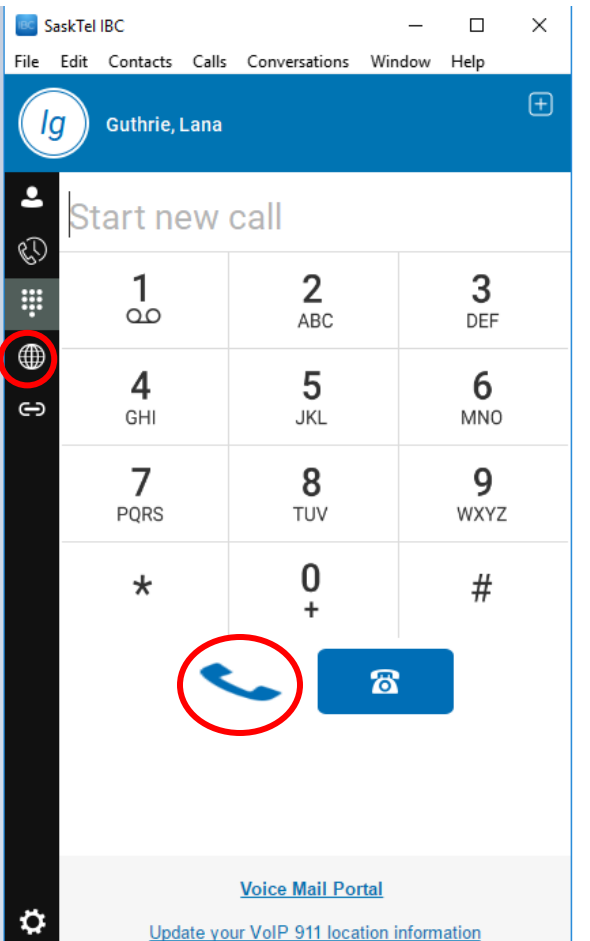

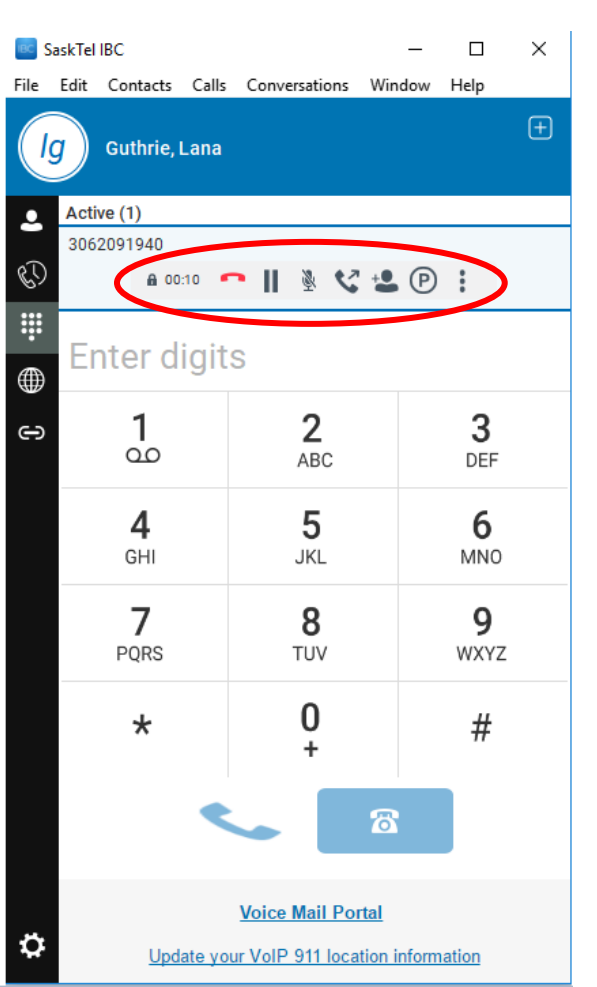

### **Making a call – from the dial pad**

Click the "**dial pad**" icon on the left side bar menu to navigate to the online dial pad. You can use your mouse or keyboard to **enter in a telephone number**.

While using the soft client on your computer, click the "call" icon to dial. You will not be able to use the "call from phone" icon during a network and/or power outage.

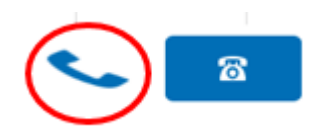

Once a call is made, a variety of call management options will appear in the tool bar at the top of the screen (i.e. hold, transfer, etc.).

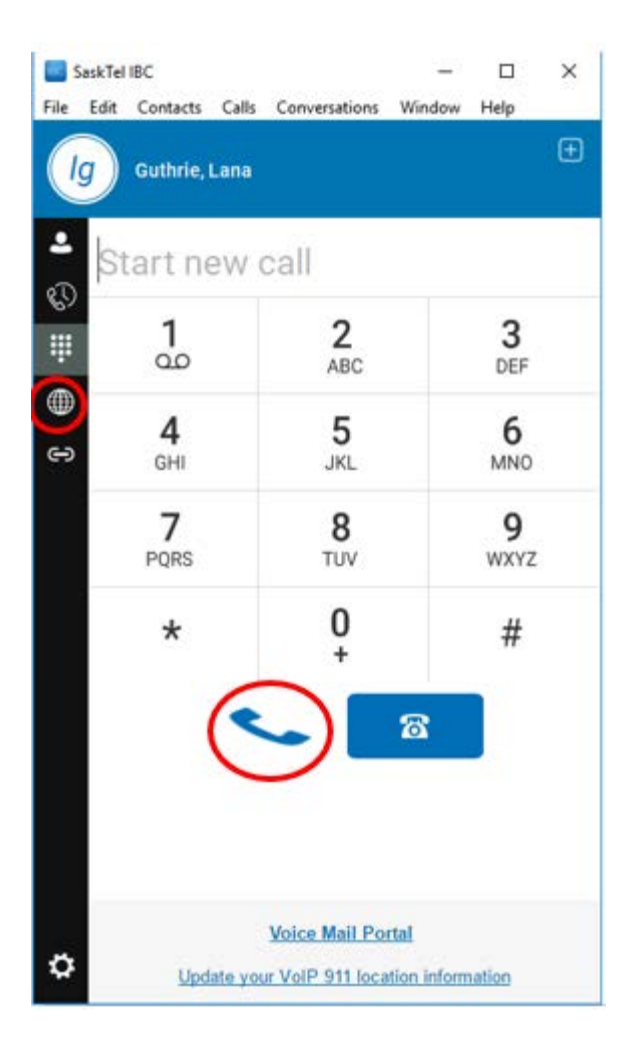

## **Making a call – dial from the directory**

Click on the "**globe**" icon to navigate to the IBC directory.

Type a first name, last name, or telephone number into the search box to find a contact.

Click on the **name** of the person you wish to call.

Click the **call** from computer icon to dial.

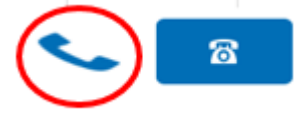